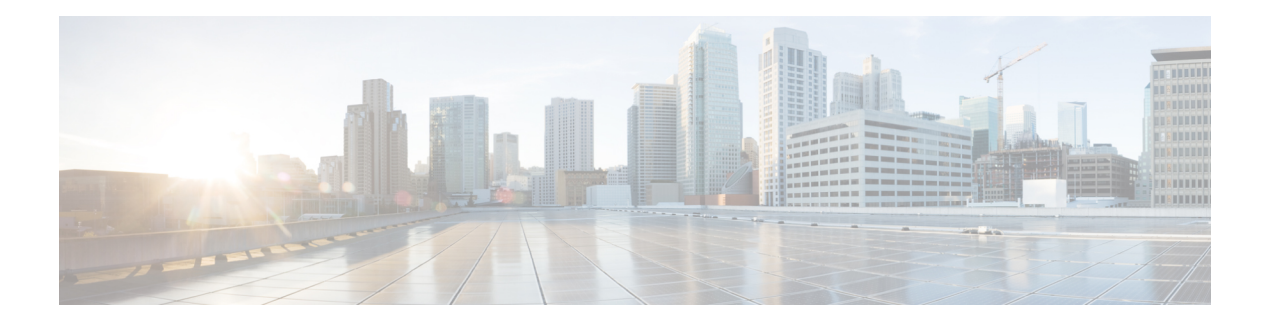

# **Overview**

Cisco Data Center Network Manager (DCNM) is a management system for Cisco NXOS-based storage fabrics. In addition to provisioning, monitoring, and troubleshooting the data center network infrastructure, the Cisco DCNM provides a comprehensive feature-set that meets the routing, switching, and storage administration needs of data centers. It streamlines the provisioning for the Programmable Fabric and monitors the SAN components.

Cisco DCNM provides a high level of visibility and control through a single web-based management console for Cisco Nexus Series Switches, Cisco MDS, and Cisco Unified Computing System (UCS) products. Cisco DCNM also includes Cisco DCNM-SAN client and Device Manager functionality.

This section contains the following sections:

- [Introduction,](#page-0-0) on page 1
- [Installation](#page-1-0) Options, on page 2
- [Deployment](#page-1-1) Options, on page 2
- root and sysadmin User [Privileges,](#page-2-0) on page 3
- [Upgrading](#page-2-1) to Cisco DCNM Release 11.5(1), on page 3
- System [Requirements,](#page-3-0) on page 4

### <span id="page-0-0"></span>**Introduction**

Cisco DCNM provides an alternative to the command-line interface (CLI) forswitch configuration commands.

Cisco DCNM includes these management applications:

### **Cisco DCNM Web UI**

Cisco DCNM Web UI allows operators to monitor and obtain reports for Cisco MDS and Nexus events, performance, and inventory from a remote location using a web browser. Licensing and discovery are part of the Cisco DCNM Web UI.

### **Performance Manager**

Performance Manager presents detailed traffic analysis by capturing data with SNMP. This data is compiled into various graphs and charts that can be viewed on the Cisco DCNM Web UI.

### <span id="page-1-0"></span>**Installation Options**

Cisco DCNM software images are packaged with the Cisco DCNM installer, signature certificate, and signature verification script. Unzip the desired Cisco DCNM installer image ZIP file to a directory. Verify the image signature by following the steps in the README file. The installer from this package installs the Cisco DCNM software.

#### **DCNM Open Virtual Appliance (OVA) Installer**

This installer is available as an Open Virtual Appliance file (.ova). The installer contains a pre-installed OS, DCNM, and other applications needed for programmable fabric.

### **DCNM ISO Virtual Appliance (ISO) Installer**

This installer is available as an ISO image file (.iso). The installer is a bundle of OS, DCNM, and other applications needed for dynamic fabric automation.

**Note** If you are installing Cisco DCNM on SE, install the DCNM ISO Virtual Appliance (.iso) installer.

### <span id="page-1-1"></span>**Deployment Options**

You can deploy the Cisco DCNM installer in one of the following modes:

### **Supported Latency**

The supported latency for Cisco DCNM Media Controller deployment is defined below:

- Between Native HA Primary and Secondary appliances, latency is 50ms.
- Between DCNM Native HA Primary appliance to Switches, latency is 50ms.

### **Standalone Server**

All types of installers are packaged along with PostgreSQL database. The default installation steps for the respective installers result in this mode of deployment.

**Note** We recommend that you deploy Cisco DCNM in Native HA Mode.

### **High Availability for Virtual Appliances**

You can deploy the DCNM Virtual appliances, both OVA and ISO, in High Availability mode to have resilience in case of application or OS failures.

## <span id="page-2-0"></span>**root and sysadmin User Privileges**

The following table summarizes the user privileges differences between DCNM 11.5 and previous releases.

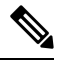

**Note** This is applicable to Cisco DCNM OVA/ISO deployments only.

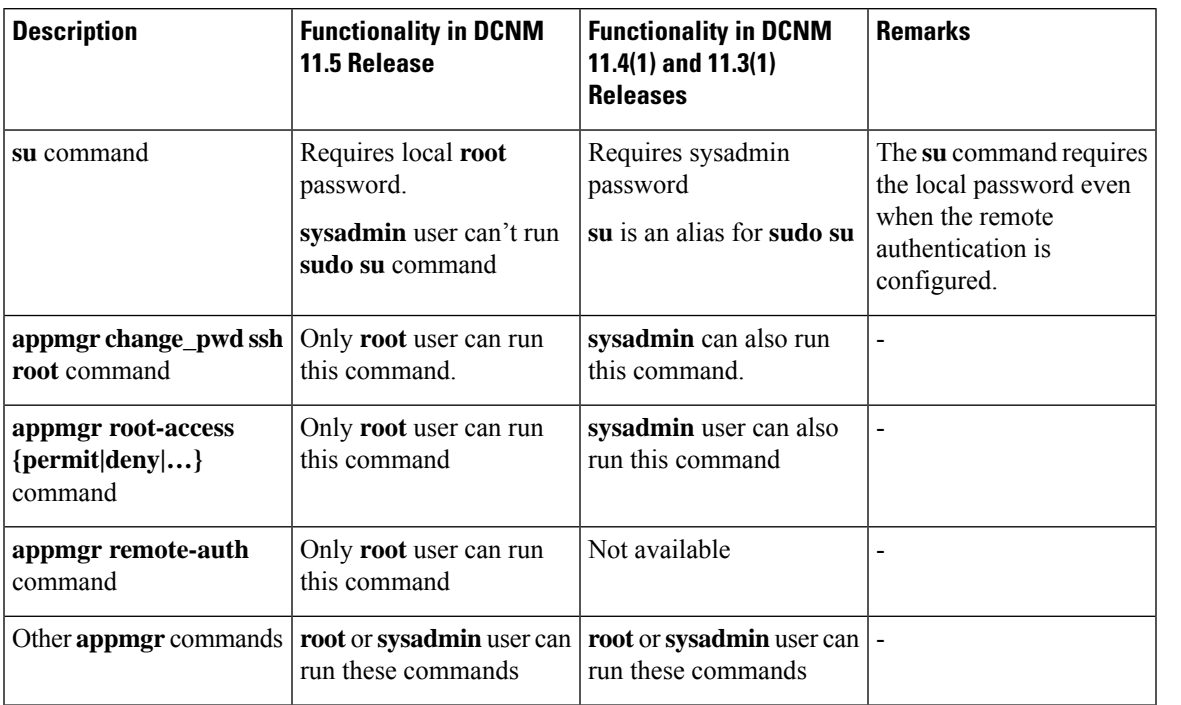

# <span id="page-2-1"></span>**Upgrading to Cisco DCNM Release 11.5(1)**

Before Cisco DCNM Release 11.0(1), DCNM OVA, and ISO supported SAN functionality. From Cisco DCNM Release 11.3(1), you can install Cisco DCNM for SAN Deployment on both OVA and ISO virtual appliances.

The following table summarizes the type of upgrade that you must follow to upgrade to Release 11.5(1).

**Table 1: Type of Upgrade for IP for Media (IPFM) deployments**

| <b>Current Release Number</b> | Upgrade type to upgrade to Release 11.5(1) |
|-------------------------------|--------------------------------------------|
| 11.4(1)                       | Inline Upgrade                             |
| 11.3(1)                       | Inline Upgrade                             |
| 11.2(1)                       | Inline Upgrade                             |

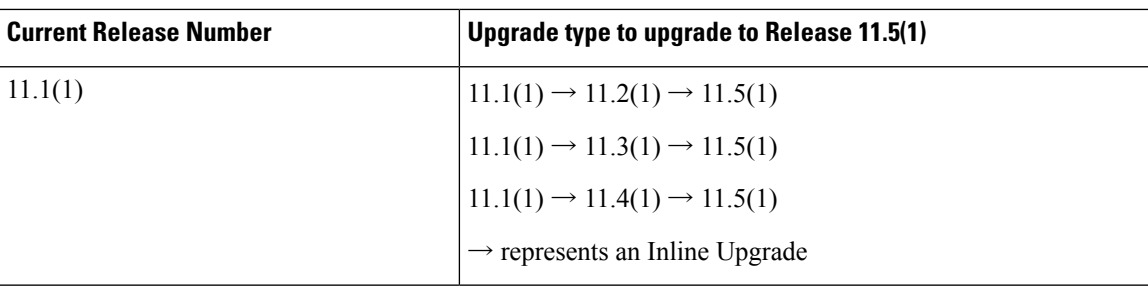

### <span id="page-3-0"></span>**System Requirements**

This section describes the various system requirements for proper functioning of your Cisco DCNM Release  $11.5(1)$ .

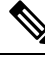

- We recommend that you do not upgrade any underlying third-party software separately. All the necessary software components will be updated during the inline upgrade procedure. Upgrading the components outside of DCNM upgrade causes performance issues. **Note**
	- Java [Requirements,](#page-3-1) on page 4
	- Server [Requirements,](#page-3-2) on page 4
	- [Supported](#page-4-0) Latency
	- Database [Requirements,](#page-4-1) on page 5
	- [Hypervisors,](#page-4-2) on page 5
	- Server Resource [\(CPU/Memory\)](#page-4-3) Requirements, on page 5
	- VMware [Snapshot](#page-5-0) Support for Cisco DCNM, on page 6
	- [Supported](#page-6-0) Web Browsers, on page 7
	- Other [Supported](#page-7-0) Software, on page 8

### <span id="page-3-2"></span><span id="page-3-1"></span>**Java Requirements**

The Cisco DCNM server is distributed with JRE 11.0.8 into the following directory: DCNM\_root\_directory/java/jdk11

### **Server Requirements**

Cisco DCNM Release 11.5(1), supports the Cisco DCNM server on these 64-bit operating systems:

### • **IP for Media, and LAN Fabric Deployments:**

- Open Virtual Appliance (OVA) with an integrated CentOS Linux release 7.8
- ISO Virtual Appliance (ISO) with an integrated CentOS Linux release 7.8

Ш

### <span id="page-4-0"></span>**Supported Latency**

The supported latency for Cisco DCNM Media Controller deployment is defined below:

- Between Native HA Primary and Secondary appliances, latency is 50ms.
- <span id="page-4-1"></span>• Between DCNM Native HA Primary appliance to Switches, latency is 50ms.

#### **Database Requirements**

Cisco DCNM Release 11.5(1) supports the following databases:

• PostgreSQL 10.15 - For OVA/ISO deployments

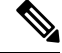

<span id="page-4-2"></span>**Note** The ISO and OVA installations support only the embedded PostgreSQL database.

### **Hypervisors**

Cisco DCNM supports the ISO installation on a bare-metal server, no hypervisor, on the following server platforms:

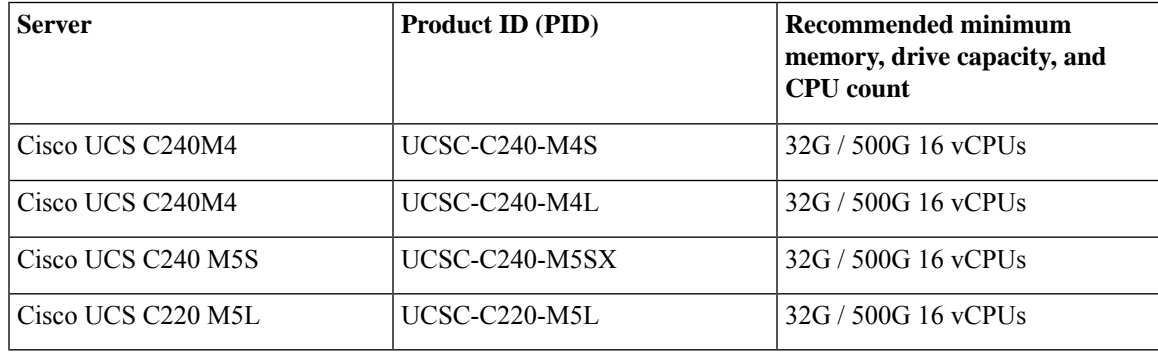

<span id="page-4-3"></span>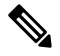

Cisco DCNM can work on an alternative computing hardware with appropriate specifications, despite Cisco is only testing on Cisco UCS. **Note**

### **Server Resource (CPU/Memory) Requirements**

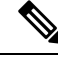

If you install Cisco DCNM on a virtual machine, you must reserve resources equal to the server resource requirements to ensure a baseline with the physical machines. **Note**

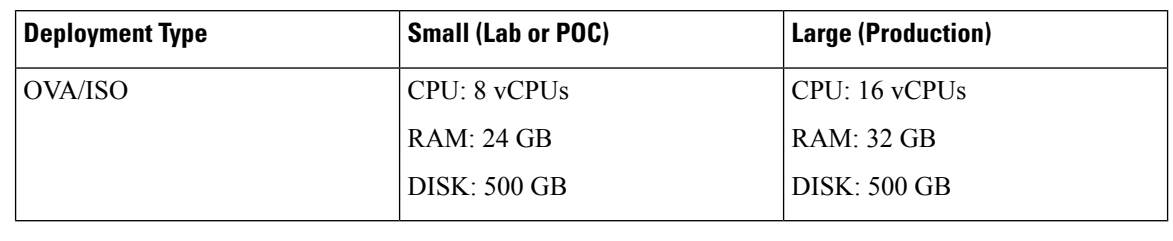

**Table 2: System Requirements for Cisco DCNM IPFM Deployment**

For Huge and Compute deployments, you can add extra disk. The size of the disk can range from a minimum of 32GB to a maximum of 1.5TB.

<span id="page-5-0"></span>Allocate sufficient disk space to the root partition to complete DCNM installation and for stable continuous operation of the DCNM applications. Refer to the applications' User guides for disk space requirements. You can mount another disk where the **/tmp** directory can be mounted during the installation or upgrade. You can also add additional disk space and the disk file system using **appmgr system scan-disks-and-extend-fs** command.

### **VMware Snapshot Support for Cisco DCNM**

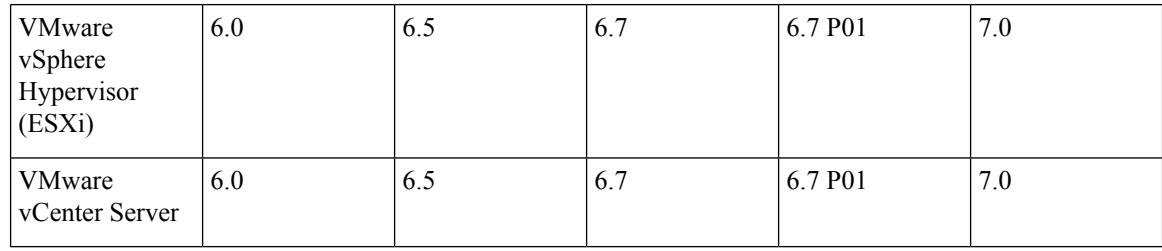

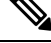

You need VMware vCenter server to deploy Cisco DCNM OVA Installer. However, to install DCNM directly on VMware ESXi without vCenter, you can choose DCNM ISO deployment. Ensure that correct CPU, Memory, Disk, and NIC resources are allocated to that VM. **Note**

To take a snapshot on the VM, perform the following steps:

- **1.** Right-click the virtual machine the inventory and select **Snapshots > Take Snapshot**.
- **2.** In the **Take Snapshot** dialog box, enter a name and description for the snapshot.
- **3.** Click **OK** to save the snapshot.

The following snapshots are available for VMs.

- When VM is powered off.
- When VM is powered on, and active.

**Note**

Ш

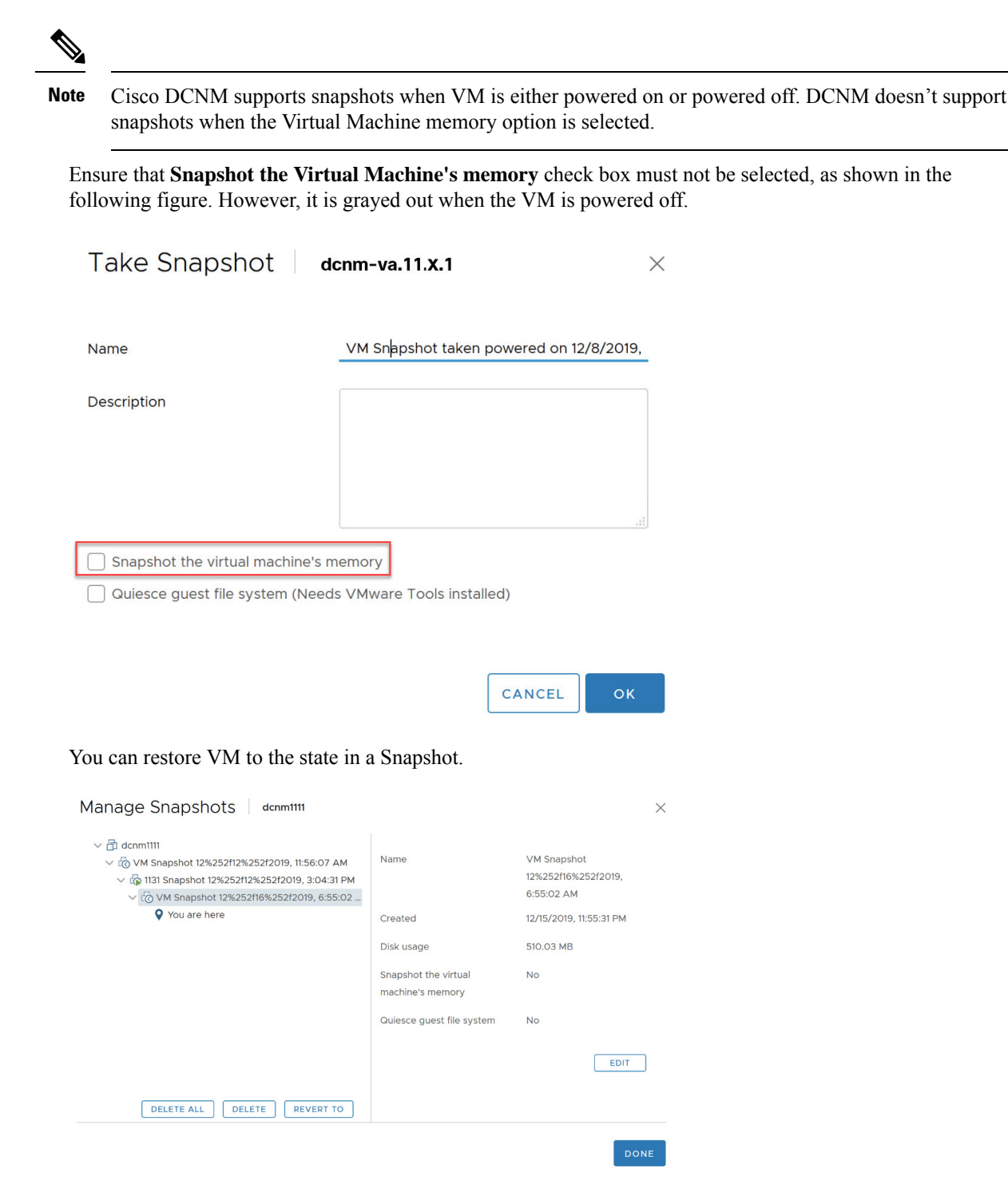

<span id="page-6-0"></span>Right-click on the Virtual Machine and select **Manage Snapshot**. Select the snapshot to restore, and click **Done**.

### **Supported Web Browsers**

Cisco DCNM supports the following web browsers:

- Google Chrome version: 86.0.4240.198
- Mozilla Firefox version: 82.0.3 (64-bit)
- <span id="page-7-0"></span>• Microsoft Edge version: 86.0.622.63

### **Other Supported Software**

The following table lists the other software that is supported by Cisco DCNM Release 11.5(1).

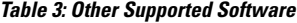

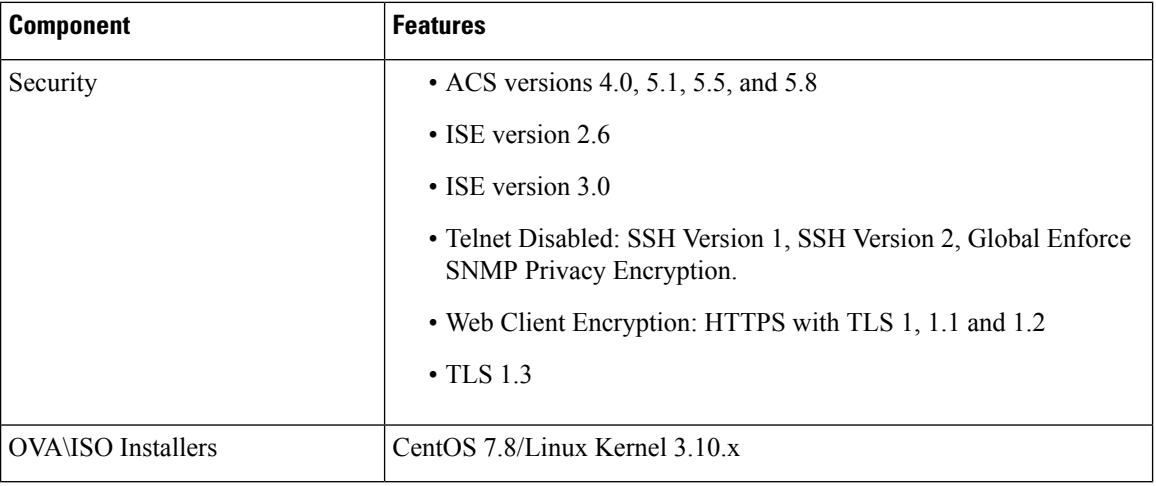

Also, Cisco DCNM supports call-home events, fabric change events, and events that are forwarded by traps and email.